**Scenario :** The following error appears in the first phase of the F12 procedure as soon as it starts to load the WinPe pre-installation environment files. Error 0x800910007 may otherwise appear.

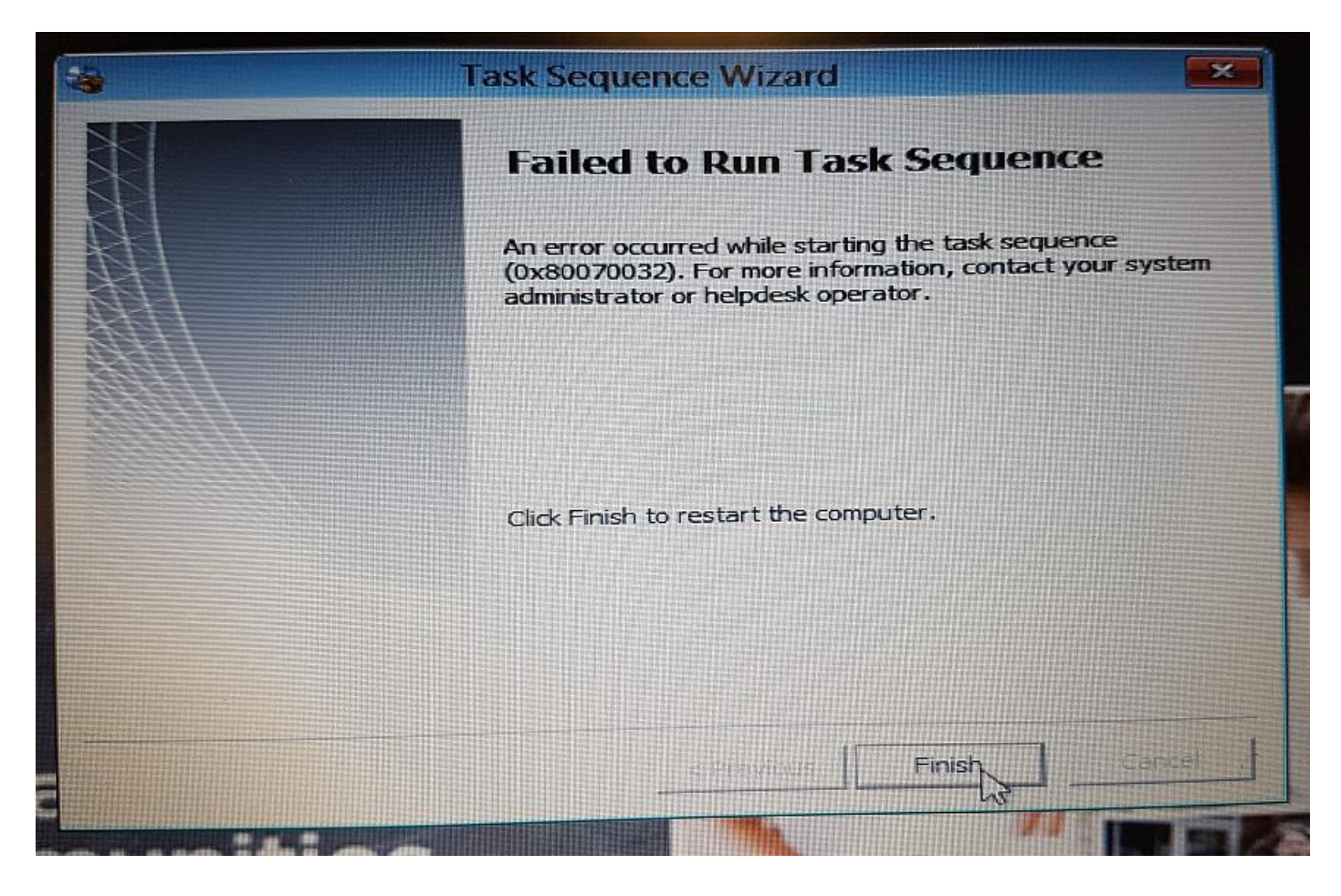

## **Possible Resolution:**

- 1. Reboot and run **F12** as normal
- 2. Press the **F8** key at or before the first build dialogue box which should display a Command Prompt
- 3. Type **DISKPART** in this Command Prompt box then press Enter

Next, type the following commands, pressing Enter after each:

- a. **select Disk 0**
- b. **clean**
- c. **create partition primary**
- d. **select partition 1**
- e. **active**
- f. **format fs=ntfs quick**
- g. **assign**
- 4. Reboot PC and run F12 and it should then complete as normal.